# SSH nejen pro vzdálenou správu Linuxu

Petr Krčmář

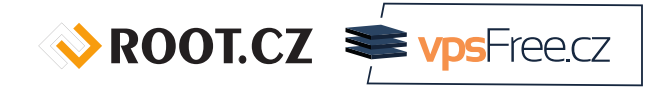

6. října 2019

**© 0** Uvedené dílo (s výjimkou obrázků) podléhá licenci Creative Commons Uveďte autora 3.0 Česko.

## O mně

- linuxák od roku 1998
- správce serverů
- školitel
- **šéfredaktor Root.cz**
- člen vpsFree.cz
- o organizátor LinuxDays
- můj web je petrkrcmar.cz

ROOT.CZ WPSFreecz

## Prezentace už teď na webu

## https://www.petrkrcmar.cz

# Obsah přednášky

- 1 Správa na dálku
- <sup>2</sup> Heslo nebo klíč
- <sup>3</sup> Vylepšení terminálu
- <sup>4</sup> Přenos souborů
- <sup>5</sup> Omezení uživatele
- <sup>6</sup> Tunely

# Správa na dálku

# Dálková správa = SSH

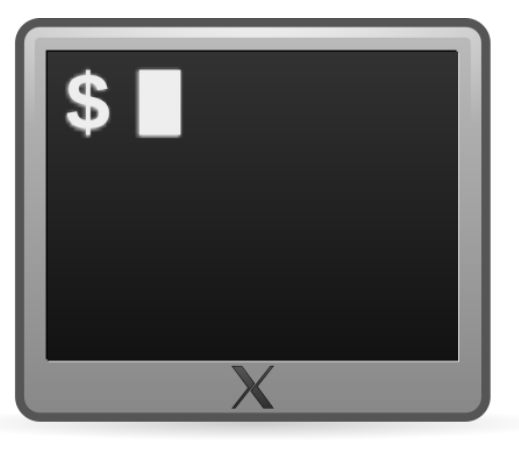

ROOT.CZ Profilecz

# Správa na dálku

- u VPS nemáme fyzický přístup
- jedinou možností dálková správa
- buď virtuální terminál po sériové lince
- nebo lépe odkudkoliv po SSH
	- SSH velmi univerzální
	- možné i přenášet soubory
	- velmi bezpečné

ROOT.CZ **E**vpsFreecz

### Sériová linka

- když se něco rozbije a není dálkový přístup
- je třeba mít zapnuté getty na sériové lince

#### /etc/inittab

1:2345:respawn:/sbin/getty 38400 tty0

systemd zapíná automaticky podle systemd-getty-generator

### manuální zavedení se systemd

- # less /lib/systemd/system/serial-getty@.service
- # systemctl enable serial-getty@ttyS1.service # systemctl start serial-getty@ttyS1.service

## Ukázka sériové konzole

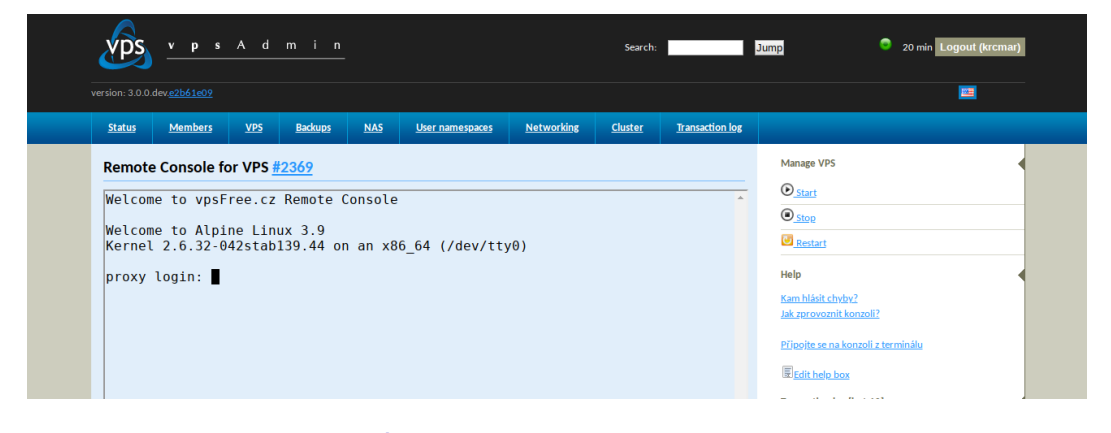

#### Obrázek: Konzole ve vpsAdminu

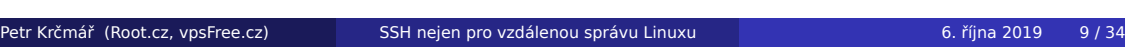

 $\sqrt{\text{ROOT.CZ}}$   $\equiv$   $\sqrt{\text{ps} - \text{rec}}$ 

### SSH = správná cesta

- původní náhrada za otevřený telnet
- běží na TCP portu 22
- ale zdaleka **není jen terminál**
- velmi bezpečné autentizace, šifrování, klíče
- součástí všech unixů (obvykle OpenSSH)
- o klienti pro všechny platformy

ROOT.CZ **E**vpsFreecz

# Heslo nebo klíč

## Přihlášení pomocí hesla

- zadáme jméno a adresu (a port)
- potvrdíme pravost otisků veřejného klíče serveru vazba se uloží do ~/.ssh/known\_hosts
- zadáme přihlašovací heslo
- spustí se shell a jsme tam
- pozor na heslo, SSH je nejčastější cesta dovnitř

ROOT.CZ **E**vpsFreecz

## Bezpečněji = přihlašování klíčem

- klíče se nedají hádat
- volitelně můžeme vypnout přihlašování heslem
- nemusíme se zdržovat zadáváním složitého hesla
- systém nás může přihlašovat automaticky
- · klíče nemusíme mít na disku
	- smart karty, tokeny…

### Vygenerování a použití klíče

- na klientovi vygenerujeme pár klíčů
- uloží se do ~/.ssh/

### Generujeme

- \$ ssh-keygen -t ecdsa -b 384 -C popis\_klice
	- nahrajeme na serveru do ~/.ssh/authorized\_keys

#### Nahrajeme

- \$ ssh-copy-id petr@server.nekde.cz
	- naposledy zadáme heslo, klíč se přenese
	- při příštím přihlášení už heslo nezadáváme

Petr Krčmář (Root.cz, vpsFree.cz) SSH nejen pro vzdálenou správu Linuxu 6. října 2019 14 / 34

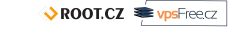

### SSH agent

- hesla jsou na disku zašifrovaná
	- při použití se zadává heslo
- opakované zadávání lze obejít použitím SSH agenta
- klíčenka v paměti, která nevydává privátní klíče
- přidání klíčů pomocí ssh-add
	- parametr -c vynutí potvrzení před použitím
- automatické přidání klíče AddKeysToAgent confirm
- socket lze tunelovat pomocí ssh -A nebo ForwardAgent yes
	- správce serveru má k socketu přístup

### Deaktivace přihlašování heslem

### /etc/ssh/sshd\_config

PubkeyAuthentication yes AuthorizedKeysFile %h/.ssh/authorized\_keys PasswordAuthentication no

- nutno restartovat démona
- možno ověřit pomocí parametru

### Vynucení použití hesla

\$ ssh -o PubkeyAuthentication=no ssh.server.cz Permission denied (publickey).

V KUU I.CZ WPSFreecz

# Klienti

- Linux: ssh z balíčku OpenSSH
- Windows: Putty
- o OS X: Terminal.app
- Android: JuiceSSH, ConnectBot

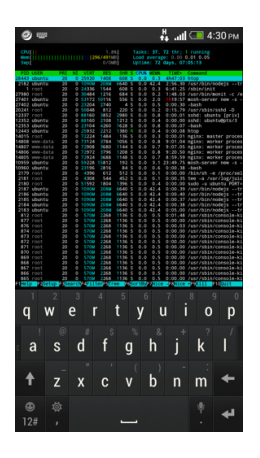

# Vylepšení terminálu

## Jednoduchá vylepšení

- uživatelská konfigurace je v souboru ~/.ssh/config
- obrázek RandomArt VisualHostKey yes
- delší udržení spojení ServerAliveInterval 10
- ukončení mrtvého spojení pomocí Enter ~.
- napovídání jmen z known\_hosts pomocí bash-completion
	- vyžaduje nehašovaná jména HashKnownHosts no

## Sdílené spojení

- multiplexování více nezávislých relací jedním SSH spojením
- realizováno pomocí řídicího soketu
	- *master* naváže spojení a vytvoří UNIX soket
	- *slave* komunikuje se soketem
- autentizaci provádí pouze *master*

### Konfigurace sdílení spojení

ControlMaster auto ControlPath ~/.ssh/controlsock-%h-%p-%r ControlPersist 30

## Lepší terminál s Mosh

- pro pomalá/špatná spojení se hodí Mosh
- SSH po UDP neexistující spojení nespadne
- při vysoké latenci stále interaktivní
- přežije uspání počítače i změnu IP adresy
- používá se stejně jako SSH, včetně klíčů

### Použití Mosh

\$ mosh root@ssh.server.cz

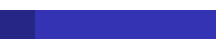

ROOT.CZ WPSFreecz

## Terminálové multiplexery

- terminálový multiplexer Tmux nebo Screen
- virtuální plochy v terminálu více otevřených "oken"
- možné spouštět víc úloh
- možnost odpojit se a zavřít spojení
	- úlohy stále běží
	- můžeme se znovu připojit

ROOT.CZ **E**vpsFreecz

# Přenos souborů

### Přenos souborů

- SFTP vs. SCP často se zaměňuje SFTP není FTPS
- SCP jednoduchý, neumí ani listovat soubory
- k tomu se musí volat příkazy (fish v MC)
- SFTP komplexní jako FTP, ale mladší
- používá se stejný protokol bezpečnost, klíče…

### Terminálové scp

\$ scp prednaska.pdf server.nekde.cz:/tmp/

- klientů je spousta
	- CLI: sftp, lftp
	- GUI: FileZilla, WinSCP, gFTP…

## OpenSSH HPN patche

- OpenSSH není optimalizováno na výkon
- pomalé při vyšší latenci kvůli malé a fixní velikosti bufferů
- velké buffery zase zabíjejí interaktivitu (*Bufferbloat*)
- problém řeší sada patchů označených jako HPN
	- dynamická velikost bufferu podle TCP okna
	- možnost nulového šifrování
	- možnost paralelizace některých procesů

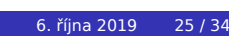

# Omezení uživatele

### Omezení uživatelů

- ve výchozím stavu může SSH uživatel využívat všech možností
	- **·** chceme to? potřebuje to uživatel?
- můžeme blokovat jednotlivé uživatel či skupiny
- můžeme omezovat přihlášení na IP adresy
- můžeme omezovat, co který uživatel (skupina) může dělat
- například: může jen k souborům, nemůže terminál ani tunely

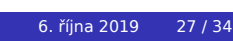

### Omezení přihlášení

- v souboru /etc/ssh/sshd\_config
- zákaz podle jména, skupiny, IP
- možno kombinovat, možno používat wildcard
- v pořadí: DenyUsers, AllowUsers, DenyGroups a AllowGroups

### Příklad blokace

```
DenyUsers jirka franta skoleni*
AllowUser skoleni-test admin@192.168.1.*
DenyGroups studenti
```
### Omezení uživatelů v adresáři

- můžeme uživatele uzamknout v adresáři
	- OpenSSH od 4.8 (2008) umí přímo vytvořit chroot
- $\bullet$  nedostane se ven = ani do systému
- zároveň mu můžeme odebrat terminál
	- vynutíme použití interního SFTP serveru
- výsledkem je bezpečný kanál pro přenos souborů
- výhodná náhrada za FTP
	- WinSCP, FileZilla, TotalCommander…
	- mohou používat klíče

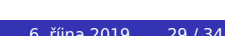

### Nastavení na serveru

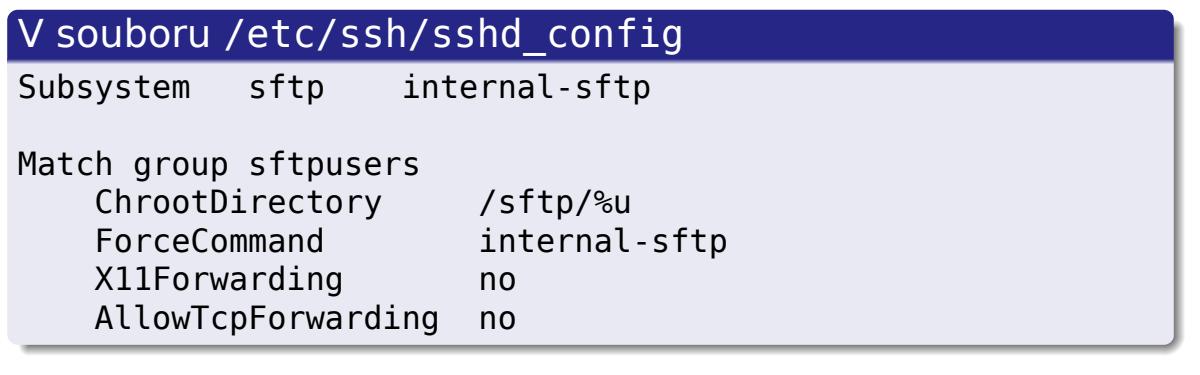

- uživatelův adresář **musí vlastnit root**
- uživatel do něj **nesmí mít právo zápisu** (755)

 $\sqrt{\text{ROOT.CZ}}$   $\equiv$   $\text{vps}$ Freecz

# Tunely

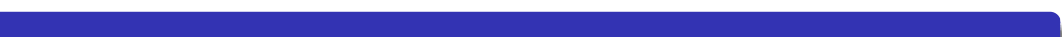

ROOT.CZ Profilecz

### SSH tunely

lokální – otevřený konec se otevře na klientovi

\$ ssh -L 8080:server.nekde.cz:80

- vzdálený otevřený konec na serveru, provoz jde ke klientovi výchozí jen localhost, možno změnit s GatewayPorts
- \$ ssh -R 2222:server.doma.cz:22
	- dynamický socks proxy pro univerzální použití
- \$ ssh -D 1080
	- pokud nechceme terminál, přidáme -N

ROOT.CZ WPSFreecz

# Schéma tunelování

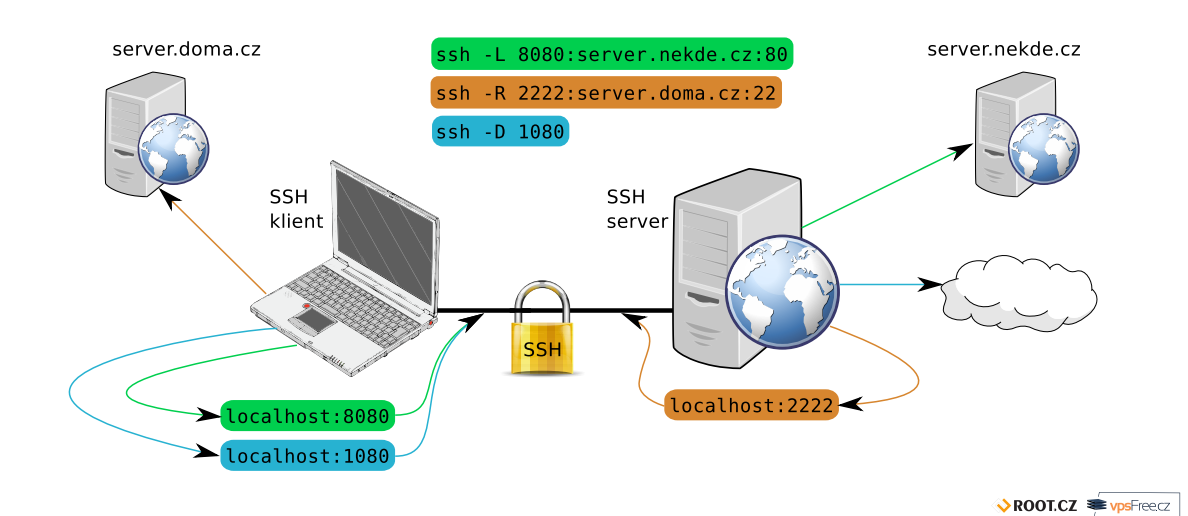

# Děkuji za pozornost

## Otázky?

Petr Krčmář petr.krcmar@iinfo.cz